## 請注意:設定以下步驟前請確定您的企業信箱帳號已啟用 IMAP 功能

1、 請先登入新版 Webmail <https://triton.url.com.tw/rcmail/>啟用 IMAP 服務

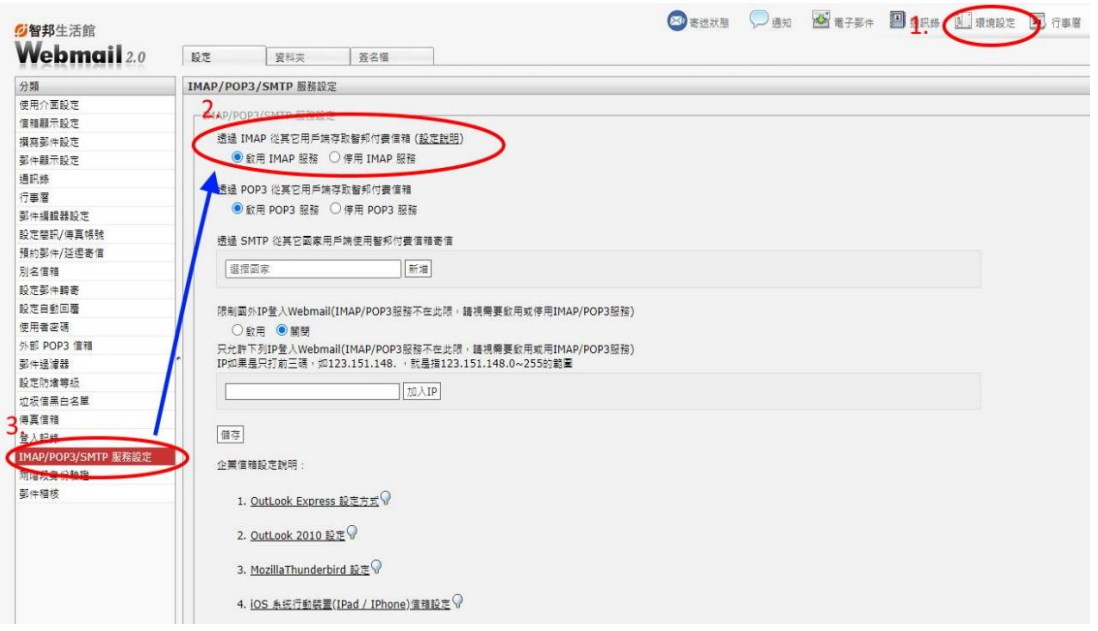

## 2、接下來查詢收件伺服器設定值及寄件伺服器設定值

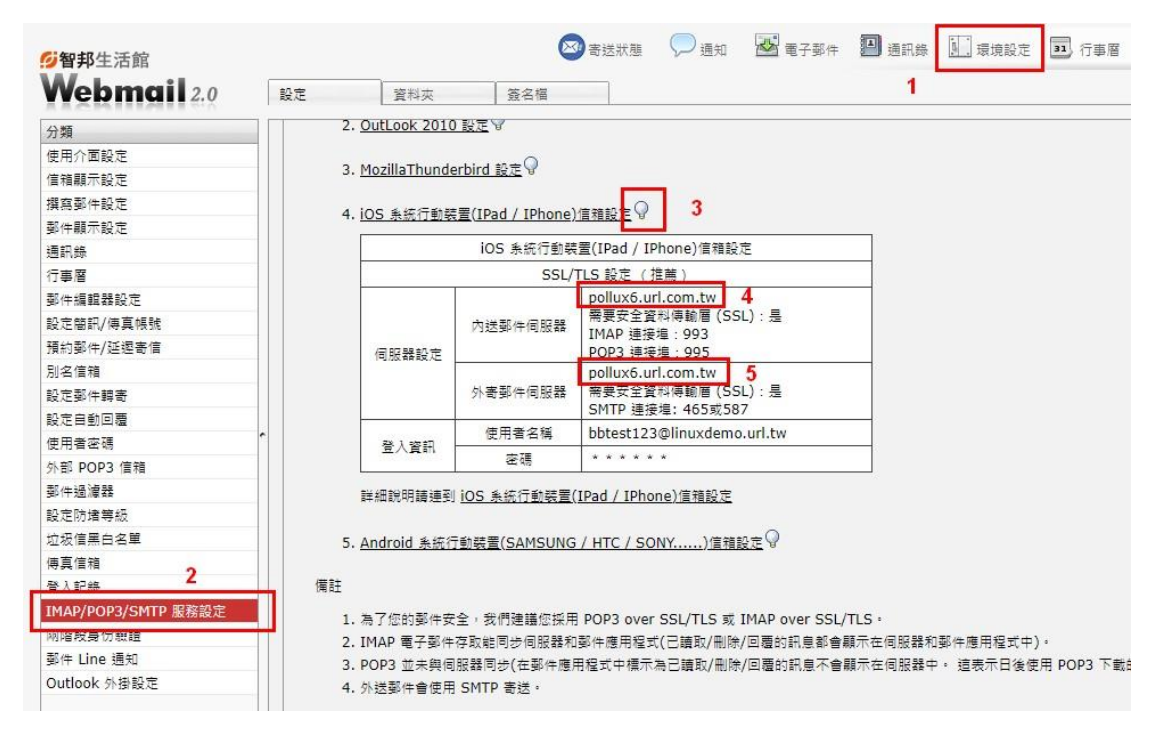

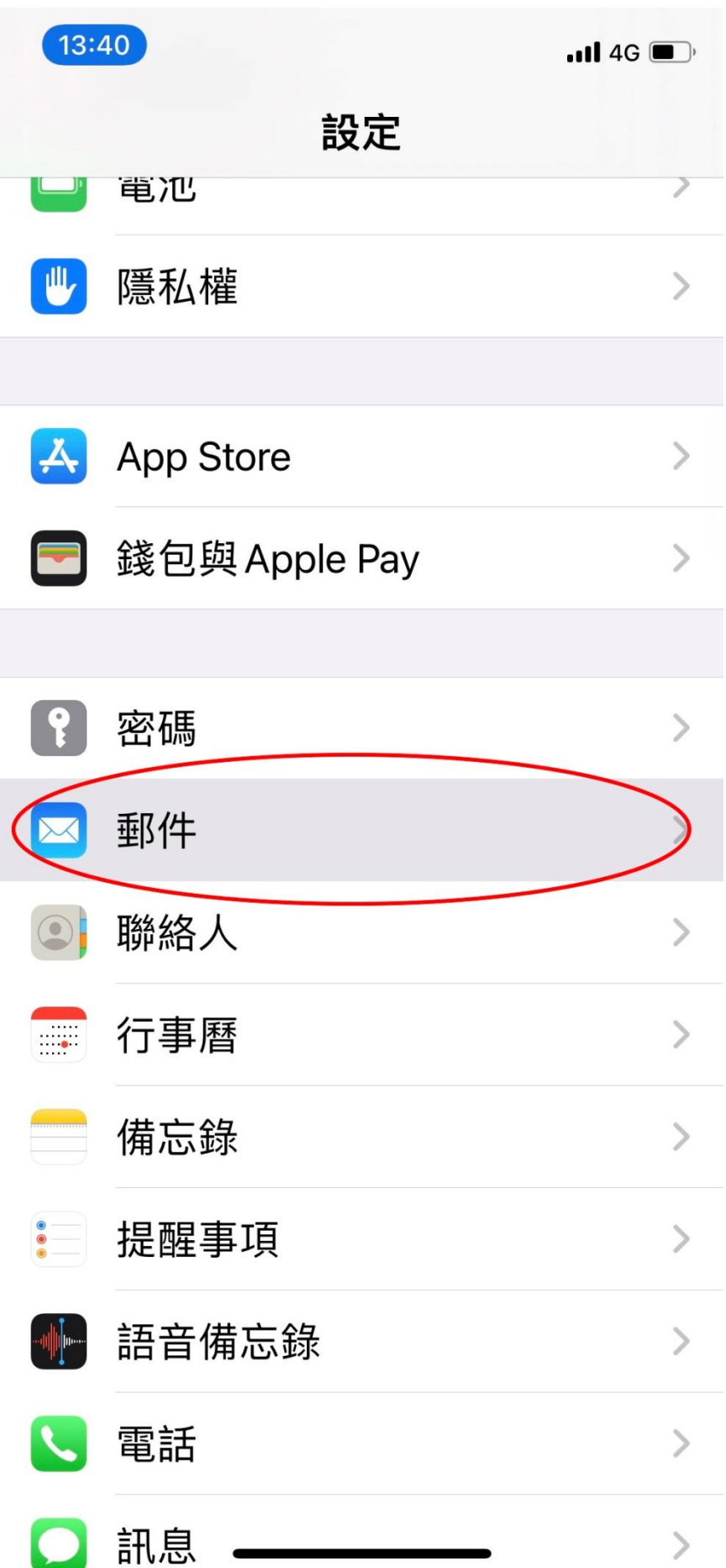

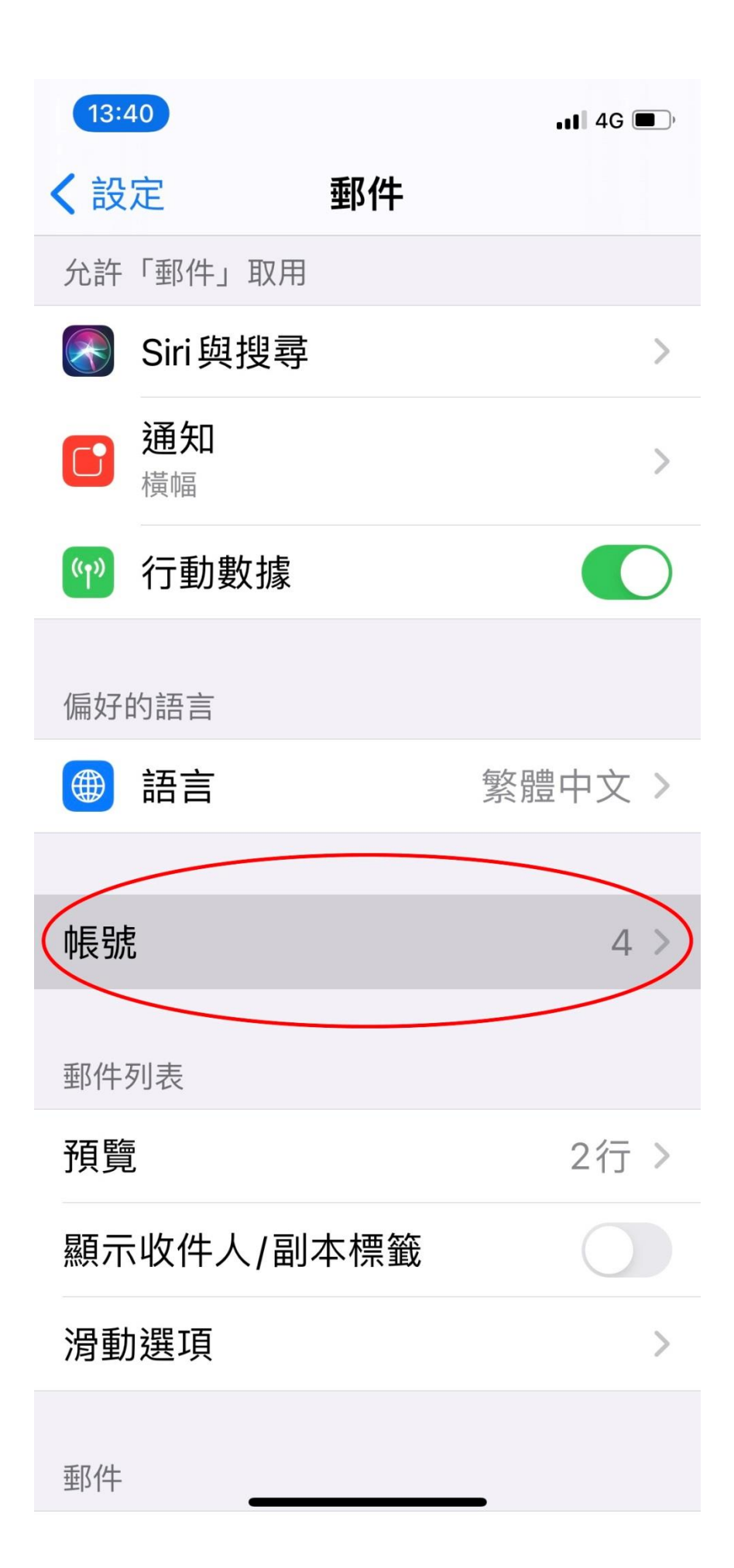

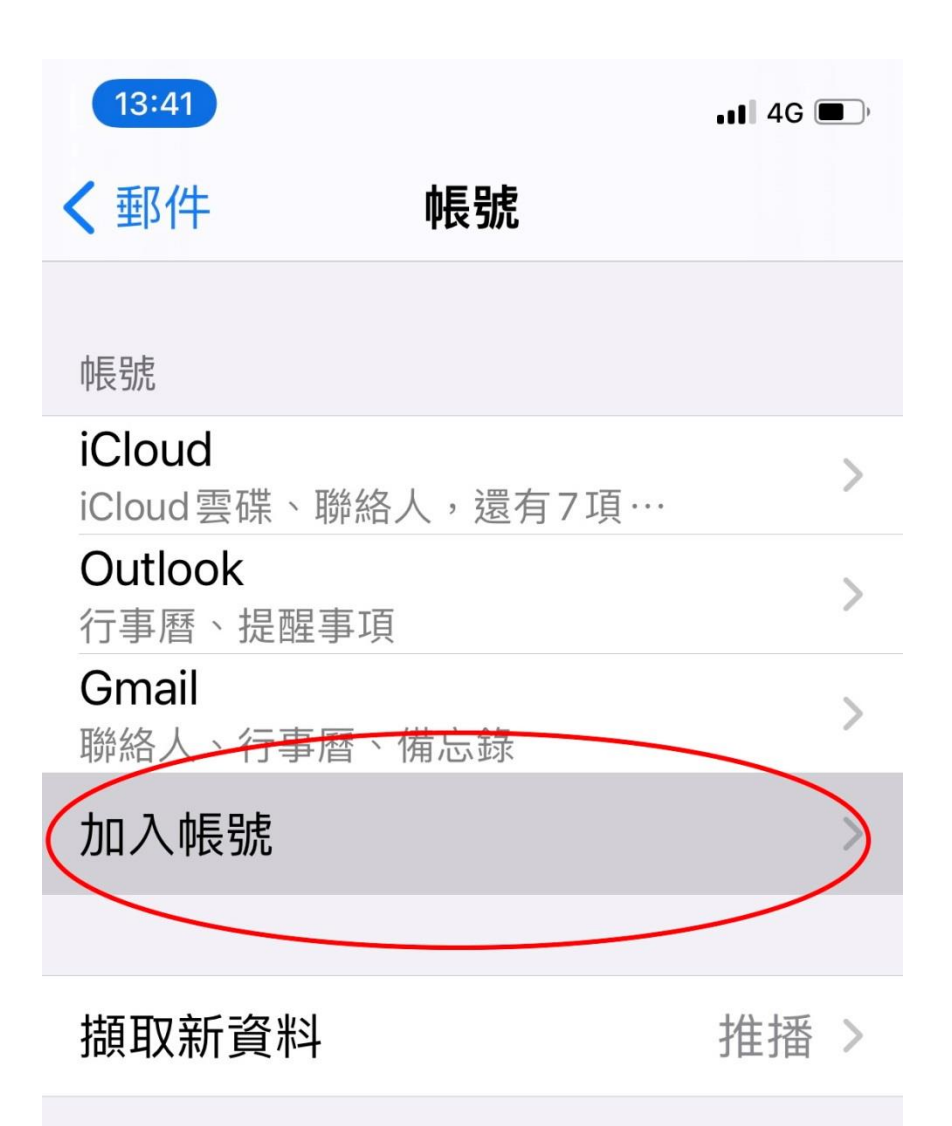

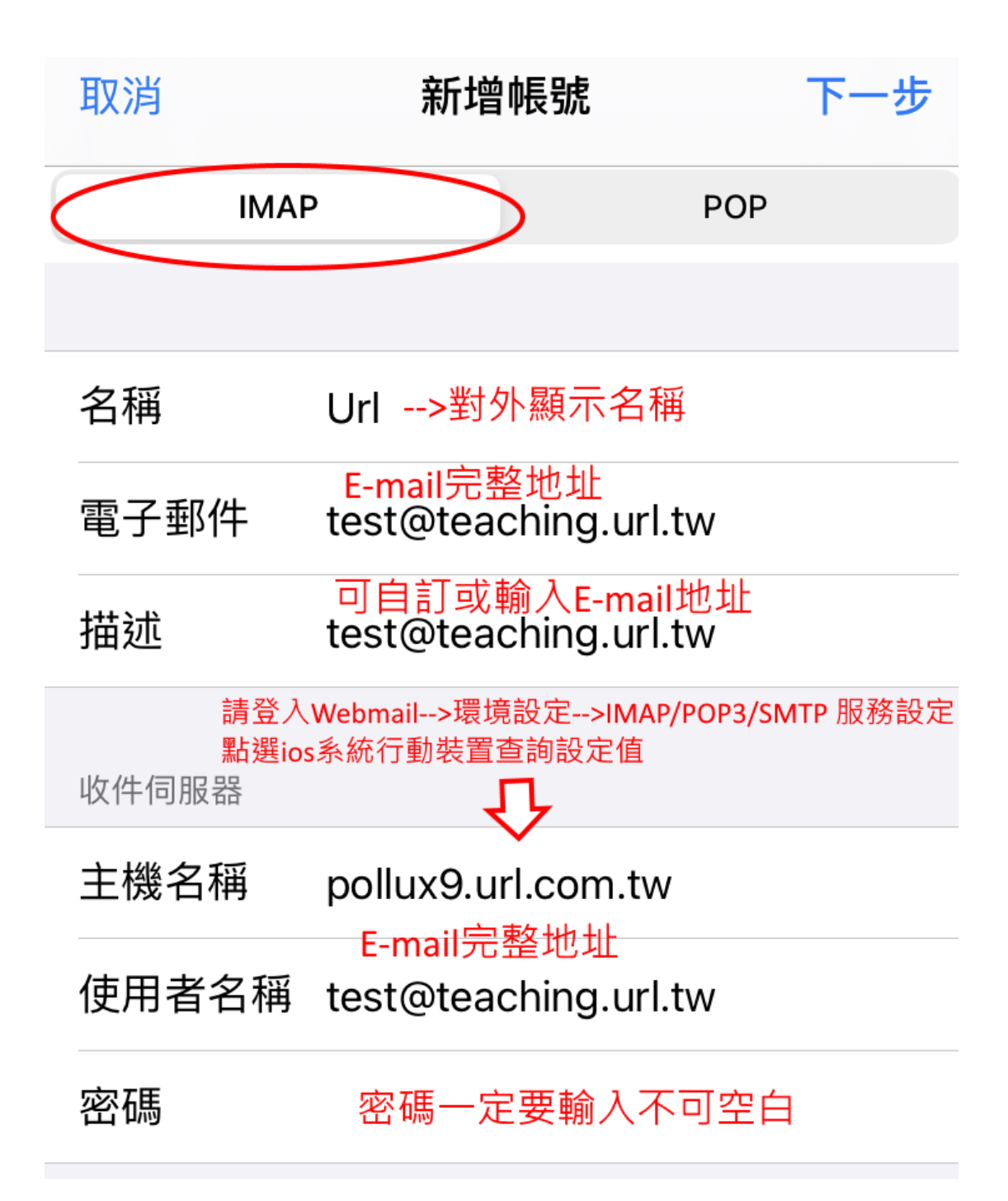

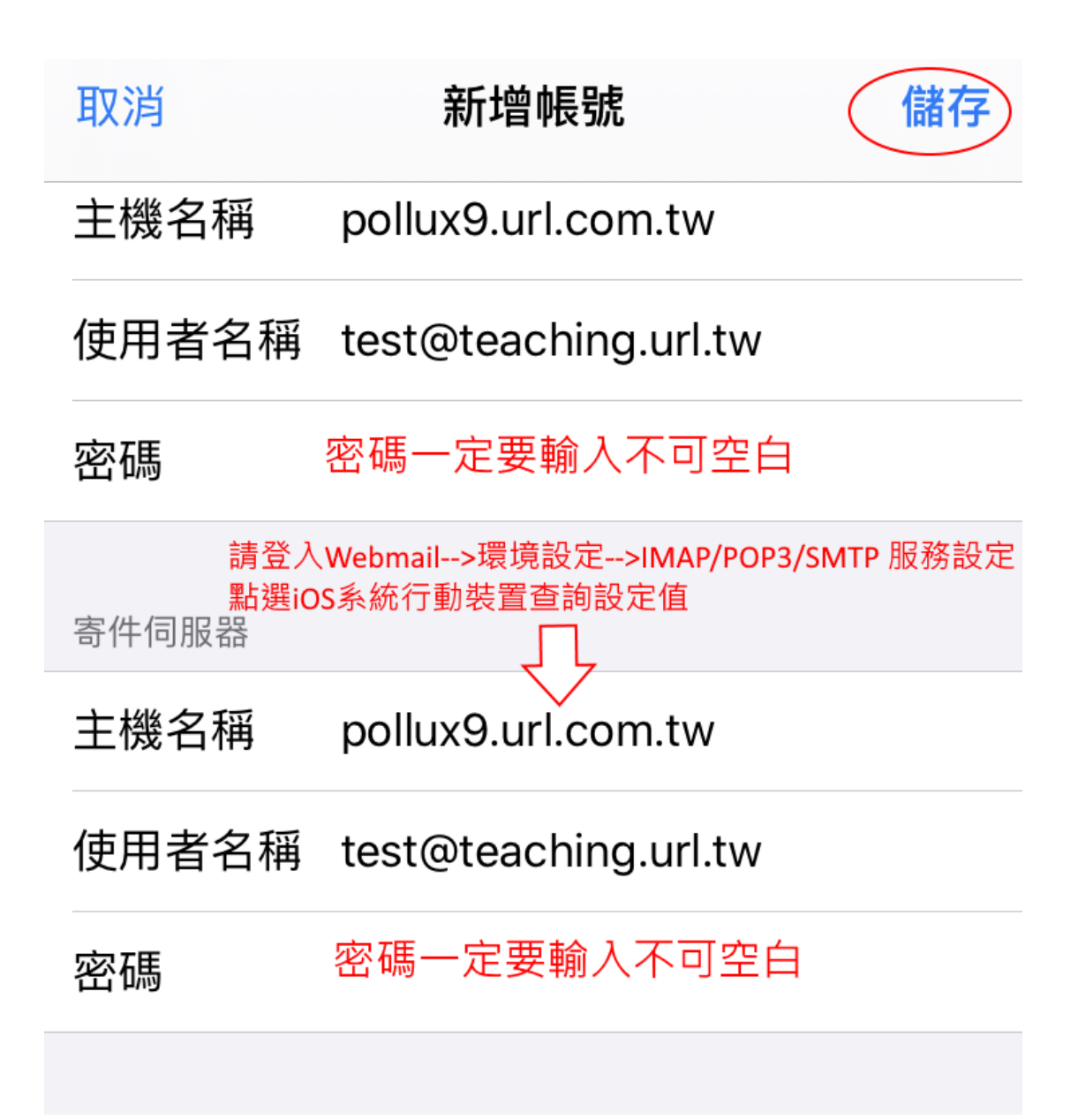

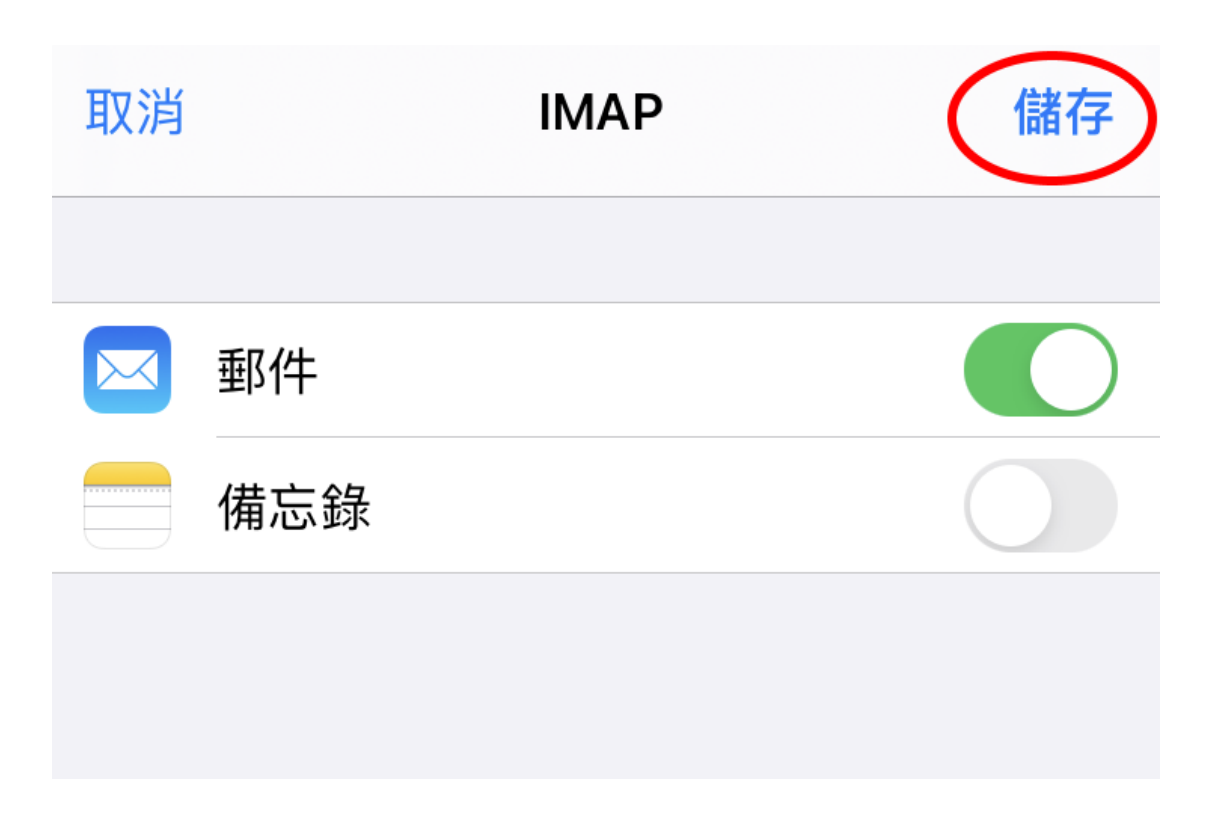